#### BAB V

#### KESIMPULAN

Pada umumya tanpa skala kuantisasi yang besar MPEG menghasilkan kualitas video dengan perbedaan yang hampir tidak terlihat oleh mata manusia. Tetapi jika menggunakan skala kuantisasi yang cukup besar, ini dilakukan untuk mencapai bitrate yang dibutuhkan, akan timbul efek samping yang kadang-kadang masih dapat ditolerir oleh mata manusia yaitu

- I. Blockiness dirnana terdapat blok koefisien DCT yand koefisien AC-nya pada frekuensi tinggi atau seluruhnya telah hilang sehingga blok tersebut terlihat sebagai kotak yang cukup besar pada resolusi rendah.
- 2. Efek Gibbs atau nyamuk yang terdapat pada gambar yang memiliki perbedaan nilai warna yang besar karena hilangnya beberapa koefisien AC.

Jenis kuantusasi yang dipakai dalam kompresi untuk gambar dengan pebedaan nilai wama yang besar seperti pada animasi lebih menggunakan kuantisasi seragam untuk memperkecil efek Gibbs.

Standar MPEG ini tidak menutup kernungkinan untuk penelitian baru karena MPEG hanya menentukan bagaimana bentuk sebuah bitstream dan cara rnengubah kembeli menjadi video. Penulis melihat dua bagian yang sangat terbuka bagi penelitan adalah mencari pengganti OCT yang benar-benar merupakan kebalikan dari iDCT dengan rata-rata kesalahan lebih kecil dan algoritrna motion compensation.

#### DAFT AR PUST AKA

- I. Bracewell, Ronald N., "Two-Dimensional Imaging", Prentice Hall, New Jersey, 1995
- 2. Mumi, Aniati, "Pengantar Pengolahan Citra", PT Elex Media Komputindo, Jakarta,1992
- 3. Watkinson, John, "MPEG-2", Focal Press, Oxford, 1999
- 4. ......, "H.262, Series H: Audio Visual and Multimedia Systems, Infrastructure of Audio Visual Services - Coding of Moving Video", ITU-T, 2000
- 5. ......," Course Material Chapter 4.2 Video Compression", http://www.cs.sfu.ca/ undergrad/CourseMaterials/CMPT 479/material/notes/Chap4/Chap4.2/ Chap4.2.html, Simon Fraser University
- 6. ...... , Digital Video, MPEG, and Associated Artifac", *http://www-*

dsc.doc.ic.ac.uk/~nd/surprise\_96/journal/vol4/sab/report.html, Imperial College of London

#### *DAFT*AR ISTILAH

Aspek Rasio Bitrate Blok Bitstream Byte **DCT** Perbandingan lebar dan tinggi dalam ukuran panjang Kecepatan jalanya data dari satu alat digital ke alat digital yang lain dengan satuan bit per detik Matrix sample 8 x 8, atau 64 kefisien OCT baik yang terkuantisasi maupun belum Sekumpulan bit yang berurutan yang membentuk representasi data yang dikodekan 8 bit yang berurutan Persamaan untuk mengubah dari blok sampel gambar (Discrete Cosine Transform) menjadi koefisien OCT Decoding Encoding Proses mengubah bitstream yang terkompresi menjadi video Proses mengubah sumber video menjadi bitstream yang terkompresi

Oat tambahan dari header untuk membedakau MPEG-1 dan MPEG-2

Frame

Extension

Data gambar

FrameB

Frame yang dibentuk dengan referensi dari frame sebelum dan sesudahnya

62

Frame I

Frame yang dibentuk tanpa referensi

FrameP

Frame yang dibentuk dengan referensi dari frame sebelumnya

Frame rate

Banyaknya gambar dalam satu detik

Group of Picture (GOP)

Satu kelompok yang terdiri atas satu frame I dan beberapa frame P dan/atau B

**Header** Sekwnpulan data untuk menentukan parameter yang dipergunakan untuk proses decoding

Koefisien AC Semua koefisien OCT yang mempunyai frekuensi baik salah satu atau kedua dimensinya tidak sama dengan nol

Koefisien DC Koefisien OCT yang mempunyai frekuensi nol pada kedua dimensi

Koefisien OCT Koefisien pada domain frekuensi yang menentukan amplitudo pada matrix sample dengan fungsi basis cosinus

> Pengurangan bit yang dipakai dalam penyimpanan atau pengiriman data

Krominasi

Kompresi

Komponen dalam sistem wama YCbCr yang membentuk nilai wama yaitu C'b dan Cr

Kuantisasi

nilai yang dipergunakan untuk membagi koefisien OCT untuk mengurangi penggunaan bit

Luminasi

Komponen dalam sistem warna YCbCr yang mewakili tingkat terang atau keabuan

Makroblok

Blok yang berisi 16 x 16 pixel

Motion Compensation

Penggunaan motion vector untuk mengganti sebuah makroblok dengan dari frame referensi dari koordinat yang berbeda

Motion estimation

Proses untuk mencari motion vector

Motion vector

vektor dua dimensi untuk menentukan letak makroblok pengganti pada frame referensi

Start Code

Sekumpul bit yang digunakan untuk memulai suatu header atau extension

ZigZag Scan (RLE)

Urutan untuk mengubah matrix koefisien DCT dari **8 x 8**  menjadi I x 64

## **LAMPIRAN A**

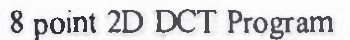

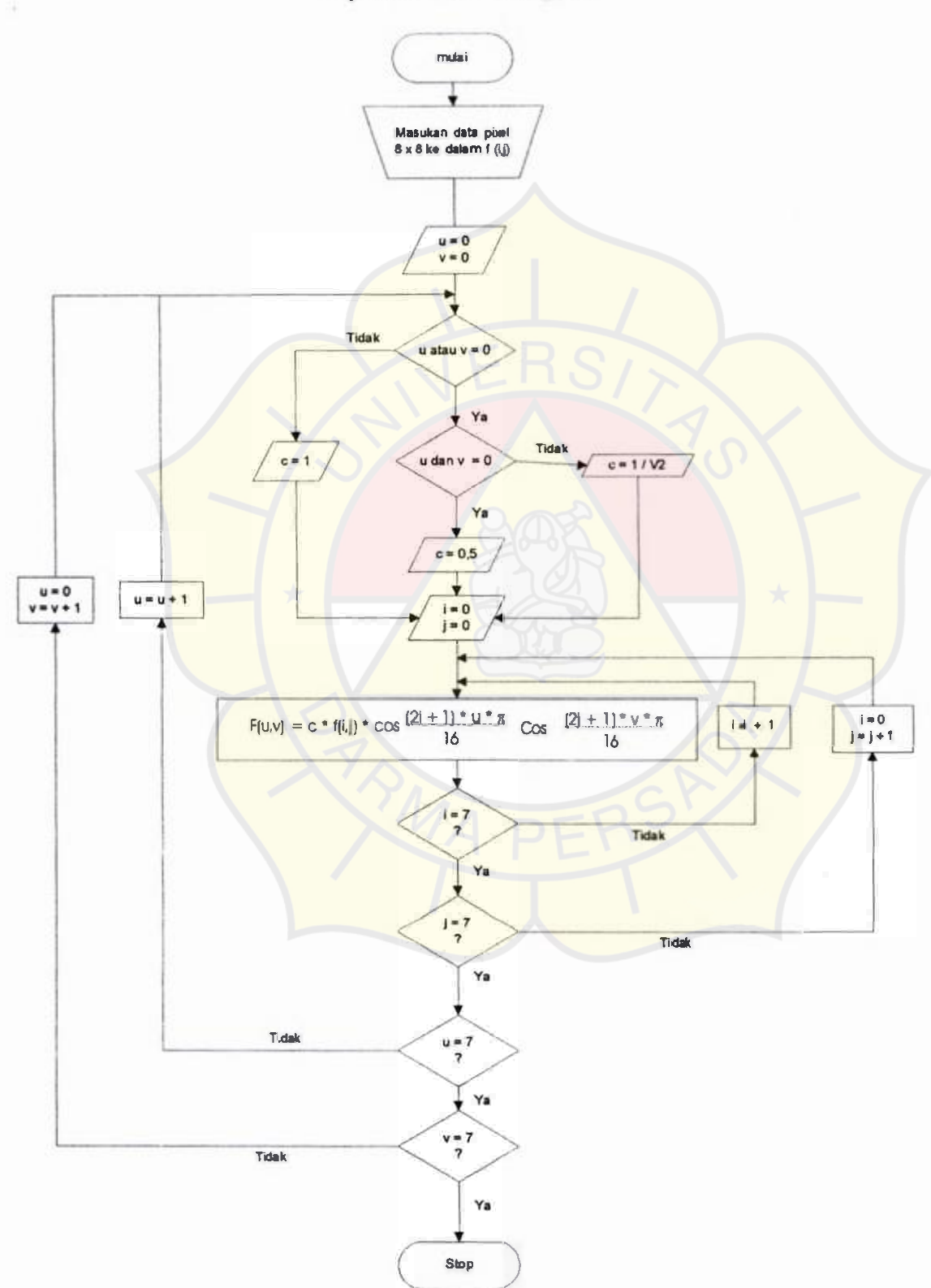

```
\frac{1}{S_0}SourceTxt(0 - 63) adalah Nilai Awal
//SourceTxt(64- 127) adalah Koefisien DCT 
I/SourceTxat(128 - I 91) adalah Nilai Hasil
```
Private Sub Commandl\_Click() //Tombol Ke DCT ditekan

```
Dim HasilTotal As Integer 
  pi = 3.14159265358979'hasilhitung = 127 
  For hasilhit = 0 To 63
    u = (hashiht - (8 * Fix((hashi t) / 8)))v = (Fix((hasilhit) / 8))hasilhitung = 127 - hasilhit
    If u = 0 And v = 0 Then
       c=0.5Elself v = 0 Or u = 0 Then
       c = 1 / Sqr(2)Else 
       c=1End If 
    HasilTotal = c * \text{CInt}(\text{SourceTxt}(0).Text) * (\text{Cos}(((2 * 0) + 1) * u * pi) / 16)) *
(Cos(((2 * 0) + 1) * v * pi)/16))/4For hitung = 1 To 63
       i = (hitung - (8 * Fix((hitung) / 8)))j = (Fix((hitung) / 8))HasilTotal = Fix(HasilTotal) + (c * CInt(SourceTxtithitung).Text) * (Cos(((2 * i)(1+1)*u*pi/(16))*(Cos(((2*pi)+1)*v*pi/(16))/4)Next 
     SourceTxt(hasilhitung).Text = CStr(HasilTotal) 
  Next 
  Combo2. List Index = 0
End Sub 
Private Sub Command10_Click() //Tombol diatas Nilai hasil ditekan untuk memutihkan 
latar belakang 
  For SourceNumber = 0 T<sub>o</sub> 63SourceTxt(191 - SourceNumber).BackColor = 255 * 65793Next 
End Sub 
Private Sub Command2_Click() //Tombol dar DCT ditekan 
  Dim HasilTotal As Integer 
  pi= 3.14159265358979
```
'hasilhitung  $= 127$ 

If Combo2.ListIndex  $= 10$  Then

Dim Divider(0 To 63) As Integer  $Divider(0) = 8$ Divider $(l)$ = 16 Divider $(2) = 19$  $Divider(3) = 22$  $Divider(4) = 26$  $Divider(5) = 27$  $Divider(6) = 29$ Divider $(7)=34$ Divider $(8) = 16$ Divider $(9) = 16$ Divider $(10)=22$ Divider $(11) = 24$ Divider $(12)=27$  $Divider(13) = 29$  $Divider(14) = 34$  $Divider(15) = 37$ Divider $(16) = 19$ Divider $(17) = 22$ Divider $(18) = 26$ Divider $(19) = 27$ Divider $(20)=29$ Divider $(21) = 34$ Divider $(22) = 34$  $Divider(23) = 38$ Divider $(24) = 22$  $Divider(25) = 22$ Divider $(26) = 26$  $Divider(27) = 27$ Divider $(28)$ = 29  $Divider(29) = 34$ Divider(30)= 37 Divider(31) =  $40$  $Divider(32) = 22$  $Divider(33) = 26$  $Divider(34) = 27$  $Divider(35) = 29$ Divider(36)= 32  $Divider(37) = 35$ Divider $(38) = 40$ Divider $(39) = 48$  $Divider(40) = 26$ 

Divider $(41) = 27$ Divider $(42) = 29$  $Divider(43) = 32$ Divider $(44) = 35$  $Divider(45) = 40$  $Divider(46) = 48$  $Divider(47) = 58$ Divider $(48) = 26$ Divider $(49) = 27$  $Divider(50) = 29$  $Divider(51) = 34$ Divider( $52$ ) = 38  $Divider(53) = 46$ Divider $(54) = 56$ Divider(55) =  $69$ Divider $(56) = 27$ Divider $(57) = 29$ Divider(58) =  $35$  $Divider(59) = 38$ Divider( $60$ ) = 46 Divider(61) =  $56$ Divider(62) =  $69$ Divider $(63) = 83$ 

#### Else

```
For hasilhit= 0 T<sub>0</sub> 63Divider(hasilhit) = 2 \sqrt{(Combo2.ListIndex)}Next 
End If 
   For hasilhit = 0 T<sub>o 63</sub>
     i = (hasilhit -(8 * Fix(hasilhit / 8)))j = (Fix(hasilhit / 8))c = 0.5HasilTotal = c *(Divider(0)) * Clnt(SourceTxt(l27).Text) * (Cos((((2 * i) + 1)* 0 *
pi)/ 16)) * (Cos(((2<sup>*</sup>j)+1) * 0 * pi)/ 16))/4
     For hitung = 1 To 63
        u = (hitung - (8 * Fix(hitung / 8)))v = (Fix(hitung / 8))If u = 0 And v = 0 Then
          c = 0.5Elself v = 0 Or u = 0 Then
          c = I / Sqr(2)Else 
          c = 1
```

```
End If 
       Hasil Total = Hasil Total + (c * (Divider(hitung)) * CInt(SourceTxt(127-
hitung).Text) * (Cos((((2 * i) + 1) * u * pi)/l6)) * (Cos((((2 * j) + 1) * v * pi)/l6))/ 4)
    Next 
     If HasilTotal \leq 0 Then
       HasilTotal = 0ElselfHasilTotal > 255 Then 
       HasilTotal = 255End If 
     Source \text{Txt}(191 - \text{hasilhit}). Text = \text{CStr}( \text{HasilTotal})Source Txt( 191-hasilhit).BackColor = CInt(Source Txt(191 - hasi1hit)).Text) * 65793
  Next 
End Sub 
Private Sub Command3 Click() //Tombol Hapus ditekan
  For SourceNumber = 0 To 63
     SourceTxt(SourceNumber).Text = "" 
     SourceTxt(SourceNumber).BackColor = &HFFFFFF 
  Next 
End Sub 
Private Sub Command<sup>4</sup> Click() //Tombol Nilai Acak ditekan
   For SourceNumber = 0 To 63
     SourceTxt(SourceNumber).Text = Int((255-0+1)*Rnd + 0)Source Txt(SourceNumber).BackColor = CInt(SourceTxt(SourceNumber)) * 65793
  Next 
End Sub 
Private Sub Command5_Click() //Tombol Tingkat Error ditekan
  Dim ErrorLevel( 1 To 64) As Variant
  Dim Result As Variant 
   For repeatnumber = 0 To 63
     ErrorLevel(repeatnumber + 1) = 100 * (CInt(SourceTxt(repeatnumber). Text)-
Clnt(Clnt(SourceTxt(l91 - repeatnumber).Text))) / 256 
     If ErrorLevel(repeatnumber +1) < 0 Then
       ErrorLevel(repeatnumber + 1) = ErrorLevel(repeatnumber + 1)*(-1)
     End If 
   Next 
  Result= ErrorLevel(1)For repeatnumber= 2 To 64 
     Result = ErrorLevel(repeatnumber) + ErrorLevel(repeatnumber-1)Next 
   Label2.Caption = Left(CStr(Result / 8), 4) + "%"
```

```
For repeatnumber = 0 To 63
     ErrorLevel(repeatnumber + 1) = 100 * (CInt(Source Txt(repeatnumber). Text)-
Cint(Cint(SourceTxt( 191 - repeatnumber).Text))) / Clnt(SourceTxt(repeatnumber).Text) 
     If ErrorLevel(repeatnumber +1) < 0 Then
       ErrorLevel(repeatnumber + 1) = ErrorLevel(repeatnumber + 1)*(-1)End If 
  Next
  Result= ErrorLevel( I) 
  For repeatnumber = 2 To 64
     Result= ErrorLevel(repeatnurnber) + ErrorLevel(repeatnurnber - I) 
  Next 
  Label 1. Caption= Left(CStr(Result /8), 4) + "%"
End Sub 
Private Sub Command6_Click() //Tombol Tampilkan ditekan 
  For SourceNumber = 0 To 63
     SourceSample(SourceNumber).BackColor = SourceTxt(SourceNurnber).BackColor 
  Next 
  For SourceNumber = 64 To 127
    SourceSample(SourceNumber).BackColor = SourceTxt(SourceNumber +
64).BackColor 
  Next 
End Sub 
Private Sub Command7_Click()//Tombol Kuantisasi ditekan
Dim TempNurnber As Integer 
Dim Divider(0 To 63) As Integer 
Divider(0) = 8Divider(l)= 16
Divider(2) = 19Divider(3) = 22Divider(4) = 26Divider(5) = 27Divider(6) = 29Divider(7) = 34Divider(8) = 16Divider(9) = 16Divider(10) = 22
Divider(11) = 24
Divider(I2) = 27Divider(13) = 29Divider(I4) = 34Divider(I5) = 37Divider(16) = 19Divider(17) = 22Divider(18) = 26
```
Divider( $19$ ) = 27 Divider $(20) = 29$ Divider $(21) = 34$  $Divider(22) = 34$ Divider $(23) = 38$ Divider $(24) = 22$  $Divider(25) = 22$ Divider $(26) = 26$ Divider( $27$ ) = 27  $Divider(28) = 29$  $Divider(29) = 34$ Divider $(30) = 37$ Divider $(3 1) = 40$  $Divider(32) = 22$  $Divider(33) = 26$ Divider $(34) = 27$ Divider $(35) = 29$ Divider $(36) = 32$ Divider(37) = *35*  Divider(38) =  $40$ Divider(39) =  $48$ Divider(*40)*= 26 Divider $(41)$  = 27 Divider $(42) = 29$ Divider $(43) = 32$ Divider(44) = *35*  Divider $(45) = 40$ Divider $(46) = 48$ Divider $(47) = 58$ Divider $(48) = 26$ Divider( $49$ ) = 27 Divider $(50) = 29$ Divider $(51) = 34$ Divider $(52)$ = 38  $Divider(53) = 46$ Divider(54) = *56*  Divider $(55)$ = 69 Divider $(56)=27$ Divider $(57) = 29$ Divider(58) = *35*  Divider $(59)$ = 38 Divider $(60) = 46$ Divider $(61) = 56$ Divider $(62) = 69$ Divider $(63) = 83$ 

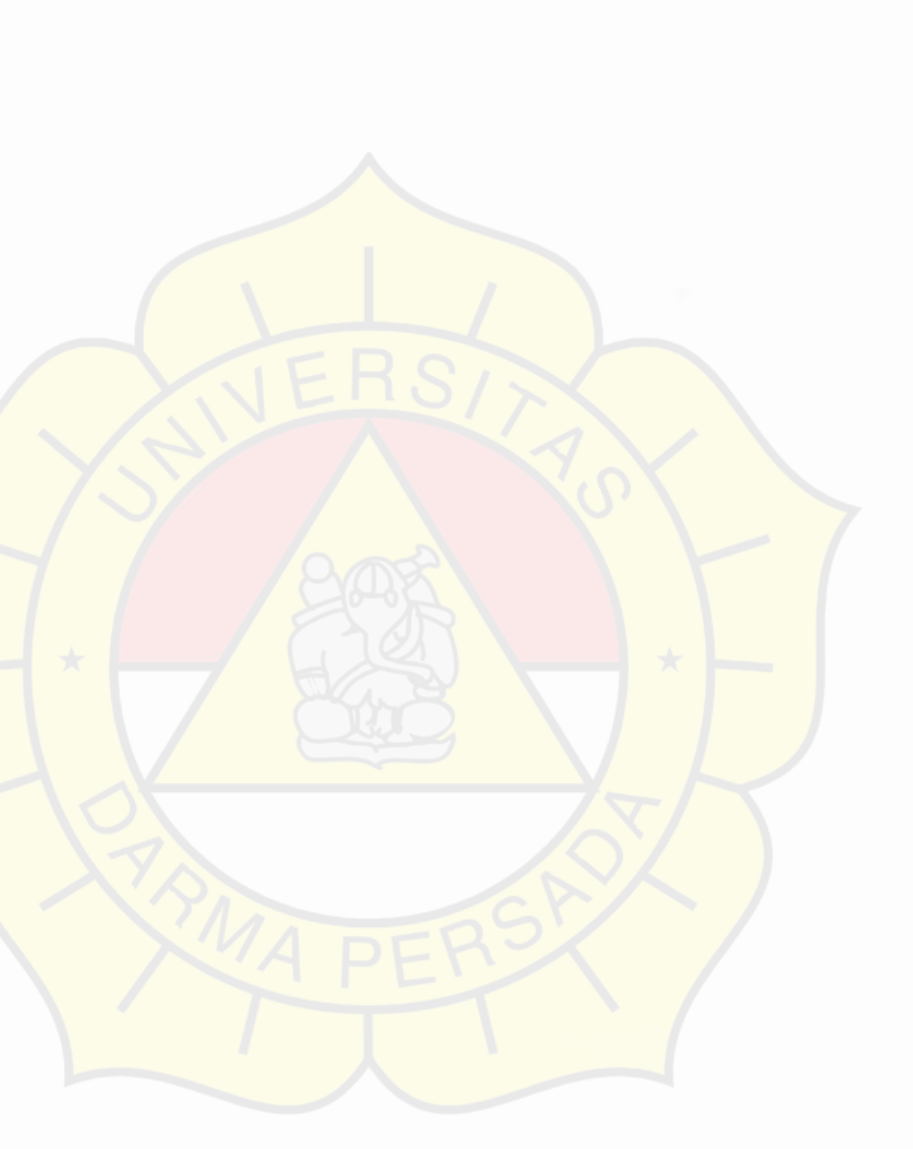

```
If Combo2. List Index = 10 Then
  For SourceNumber = 0 To 63
     TempNumber= CInt(SourceTxt(127 - SourceNumber)) 
     SourceTxt(127 - SourceNumber) = Fix(TempNumber / Divider(SourceNumber)) 
  Next 
Else 
  For SourceNumber = 0 To 63
     TempNumber = Fix(CInt(Source Txt( 127 - Source Number)) / (2 \land( Combo2. Li stlndex))) 
     SourceTxt(127 - SourceNumber) = TempNumber * (2 \land (Combo2.ListIndex + 1))
  Next
End If 
End Sub
```
Private Sub DCTcoefLbl\_Click(Index As Integer)

End Sub

```
Private Sub Command8 Click() //Tombol Nilai Sama ditekan 
Source \text{Txt} = \text{Int}((255 - 0 + 1) * \text{Rnd} + 0)SourceTxt(0).BackColor = CInt(SourceTxt(0).Text) * 65793
  For SourceNumber = I To 63
    SourceTxt(SourceNumber). Text = SourceTxt(0). Text
    SourceTxt(SourceNumber).BackColor = CInt(SourceTxt(SourceNumber).Text) 
65793 
  Next 
End Sub
```

```
Private Sub Command9 _Click() //Tombol diatas Nilai hasil ditekan 
  For SourceNumber = 0 To 63
      SourceTxt(SourceNumber).BackColor = 255 * 65793
  Next
End Sub
```
Private Sub Form Load()

Combol.Addltem "I" Combol.Addltem "2" Combol.Addltem "3" Combol.Addltem "4" Combol.AddItem "5" Combol.Additem "6"

```
Combo 1 AddI tem "7"
```

```
Combo2.Addltem "O" 
Combo2.Addltem "I" 
Combo2.Addltem "2" 
Combo2.Addltem "3" 
Combo2.Addltem "4" 
Combo2.Addltem "5" 
Combo2.Addltem "6" 
Combo2.Addltem "7" 
Combo2.Addltem "8" 
Combo2.Addltem "9" 
Combo2.Addltem "Non-Uniform" 
Comb_02. List Index = 0
```
End Sub

```
Private Sub Label5_Click() //Label Nilai Awal ditekan
  For Source Number = 0 To 63
    If SourceTxt(SourceNumber).Text =""Then Go To MoveOn 
    lfCint(SourceTxt(SourceNumber).Text) > 255 Then 
      SourceTxt(SourceNumber).BackColor = 255 * 65793GoToMoveOn 
    End If 
    SourceTxt(SourceNumber). Text = SourceTxt(SourceNumber). Text
    SourceTxt(SourceNumber).BackColor = CInt(SourceTxt(SourceNumber).Text) 
65793 
MoveOn: 
  Next 
End Sub 
Private Sub Label7 Click() //Label Nilai hasil ditekan
  For SourceNumber = 0 To 63
    If SourceTxt(SourceNumber).Text ="" Then Go To MoveOn 
    If Clnt(SourceTxt( 19 I - SourceNumber). Text) > 255 Then 
      SourceTxt(191 - SourceNumber).BackColor= 255 * 65793
      GoToMoveOn 
    End If 
    SourceTxt(191- SourceNumber).Text = SourceTxt(191- SourceNumber).Text 
    SourceTxt(191 - SourceNumber).BackColor = CInt(SourceTxt(191 -
SourceNumber).Text) * 65793
MoveOn: 
  Next 
End Sub
```
Private Sub mnuCopyResult Click()

```
For SourceNumber = 0 To 63
     SourceTxt(SourceNumber). Text = SourceTxt(191 - SourceNumber). Text 
     SourceTxt(SourceNumber).BackColor = CInt(SourceTxt(SourceNumber).Text) 
65793 
  Next 
End Sub 
Private Sub mnuLoad Click()
  Fonn2.Show 
  Form1. Enabled = FalseFonn2.Caption = "Load" 
  Fonn2.Commandl.Caption = "Load" 
  Fonn2.Textl.Locked = True 
End Sub 
Private Sub mnuSave Click()
  Form2.Show
  Form2.Caption = "Save"
  Form I Enabled= False
  Fonn2.Commandl.Caption = "Simpan" 
  Fonn2.Textl.Locked = False 
  Form2.Tag = Combo2End Sub 
Private Sub mnuUniform Click()
  If Source \text{Txt}(0). Text > 255 Then
    MsgBox "Nilai antara O dan 255" 
    Exit Sub 
  End If 
  SourceTxt(0).BackColor = CInt(SourceTxt(0).Text) * 65793
  For SourceNumber = 1 To 63
    SourceTxt(SourceNumber).Text = SourceTxt(O).Text 
    SourceTxt(SourceNumber).BackColor = CInt(SourceTxt(SourceNumber). Text) 
65793 
  Next 
End Sub
```
## LAMPIRANB

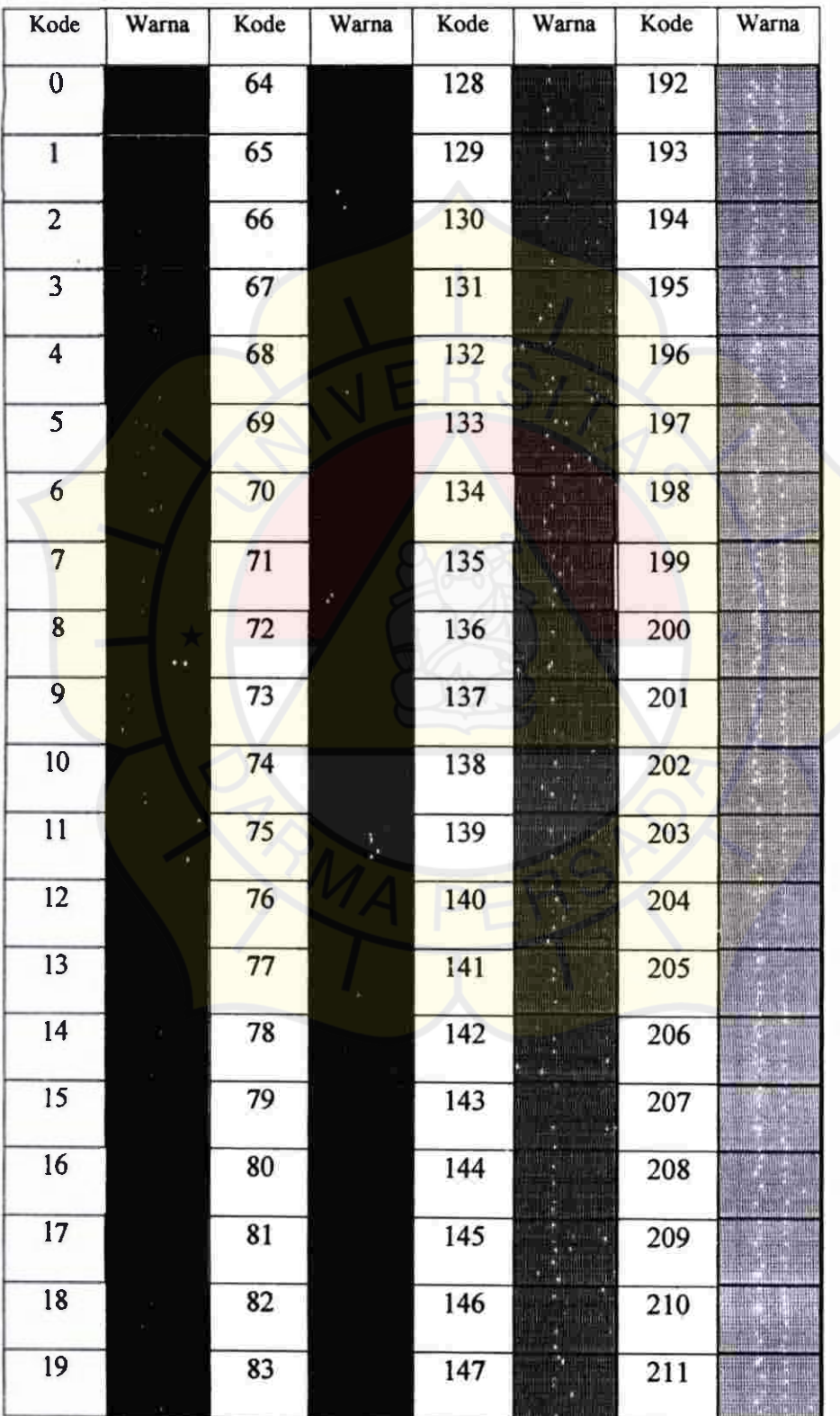

# TABEL WARNA (TINGKAT LUMINASI)

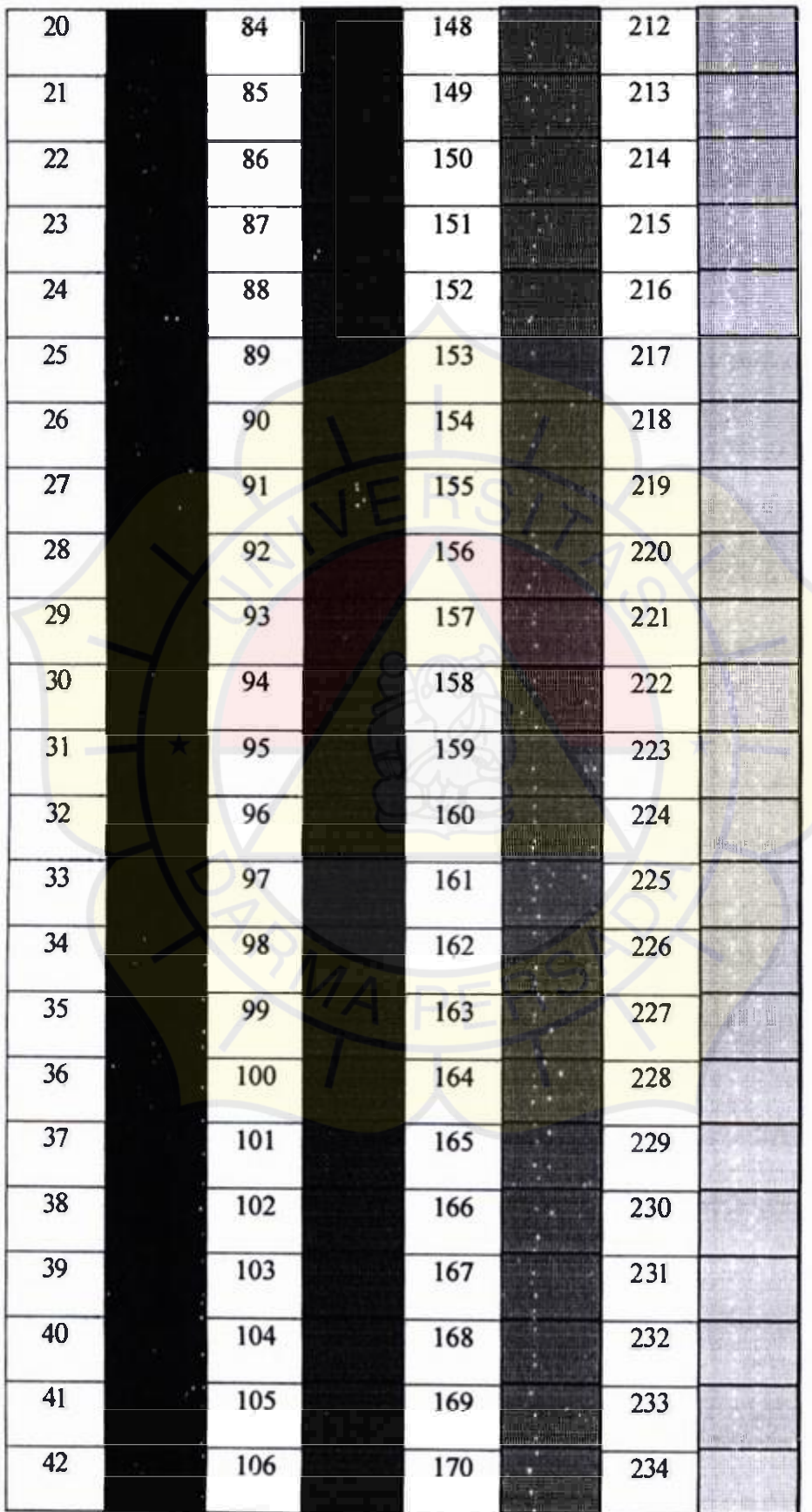

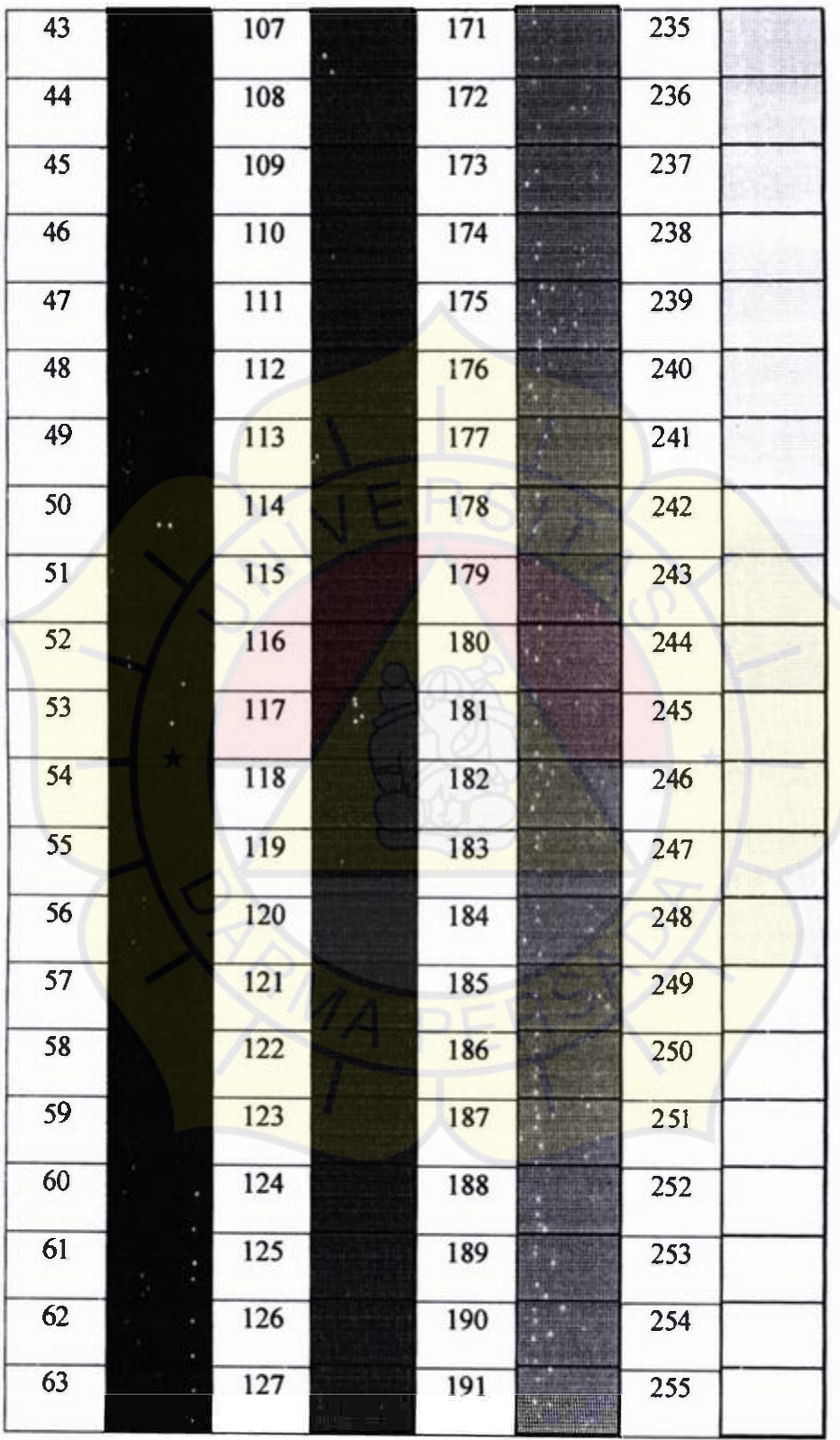

## **LAMPIRANC**

### CONTOH PERHITUNGAN DCT

Dengan melihat pada gambar 4.1 dan juga terlihat dibawah akan saya uraikan

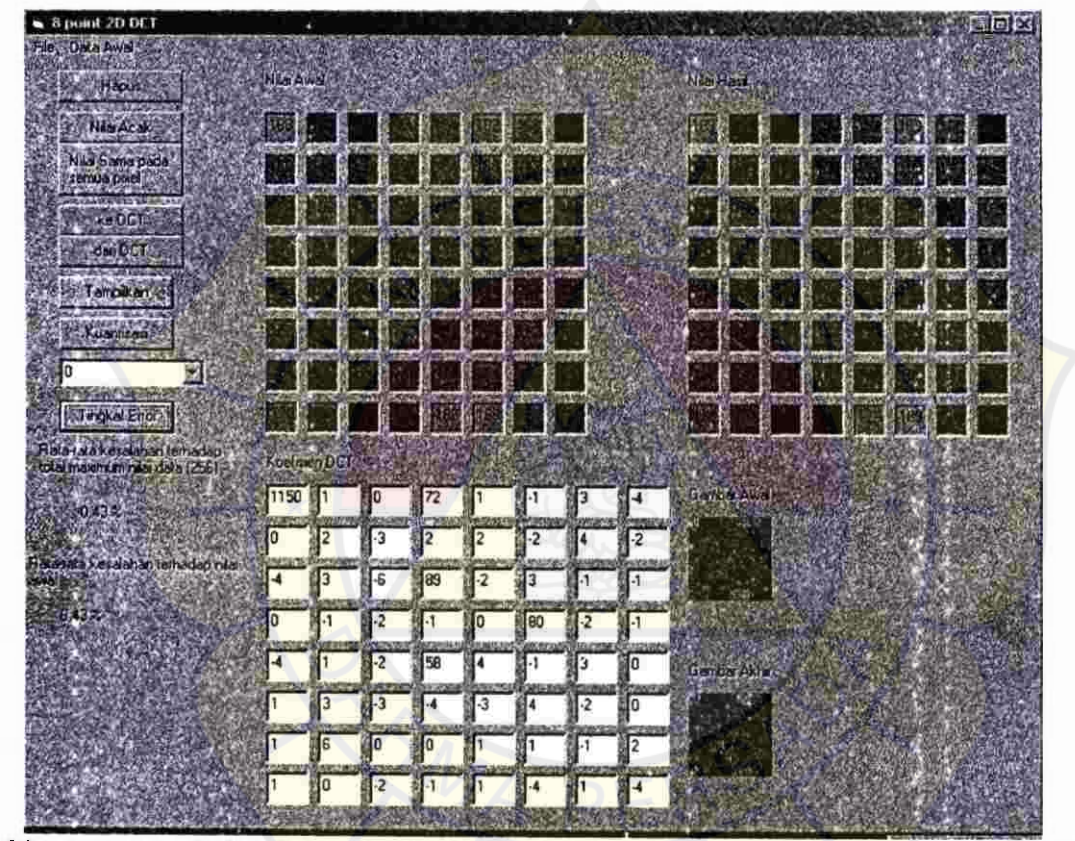

perhitungan untuk koefisien DCT F(0,0) dan F(3,0) dengan DCT 8 x 8 sepert yang

tertulis dibawah

 $\mathbf{r}\rightarrow\mathbf{r}$ 

$$
F(u, v) = \frac{1}{4} C(u) C(v) \sum_{x=0}^{7} \sum_{y=0}^{7} f(x, y) \cos \frac{(2x+1)u\pi}{16} \cos \frac{(2y+1)v\pi}{16}
$$

$$
F(3,0) = \frac{1}{4}C(3)C(0) \sum_{x=0}^{7} \sum_{y=0}^{7} f(x,y)cos \frac{7(x+1)}{16} \frac{3\pi}{16} cos \frac{(2y+1)0\pi}{16}
$$
  
\n
$$
= \frac{1}{4} \cdot 1 \cdot \frac{1}{\sqrt{2}} \sum_{x=0}^{7} \sum_{y=0}^{7} f(x,y)cos \frac{(2x+1)3\pi}{16} cos \frac{(2y+1)0\pi}{16}
$$
  
\n
$$
= \frac{1}{4} \cdot \frac{1}{\sqrt{2}} \sum_{x=0}^{7} \sum_{y=0}^{7} f(x,y)cos \frac{(2x+1)3\pi}{16} cos 0
$$
  
\n
$$
= \frac{1}{4} \cdot \frac{1}{\sqrt{2}} \sum_{x=0}^{7} \sum_{y=0}^{7} f(x,y)cos \frac{(2x+1)3\pi}{16}
$$
  
\nmisalkan g(xy) = f(x, y) cos  $\frac{(2x+1)3\pi}{16}$   
\ng(0,0) = 188 cos  $\frac{(0+1)3\pi}{16}$  = 188 cos  $\frac{3\pi}{16}$  = 188 . (0, 8 B4) = 156,316  
\ng(1,0) = 120cos  $\frac{(1+1)3\pi}{16}$  = 120 cos  $\frac{6\pi}{16}$  = 120.(0,3826) = 45,92  
\n...  
\ng(7,7)-118.cos  $\frac{(7+1)3\pi}{16}$  = 118. cos  $\frac{2 \frac{4\pi}{16}}$  = 118. (0) = 0

$$
= \frac{1}{4} \sum_{x=0}^{7} \sum_{y=0}^{7} g(x, y)
$$
  
= 
$$
\frac{1}{4} \sqrt{2} \{g(0, 0) + g(1, 0) + g(2, 0) \dots g(7, 0) + g(0, 1) + g(1, 1) + g(2, 1) \dots g(7, 1) + g(0, 7) + g(1, 7) + g(2, 7) \dots g(7, 7)\}
$$

$$
= \frac{1}{4. \sqrt{2}} \ \{156, 316 + 45, 92 \dots 0\}
$$

Dengan pembulatan didapatkan hasil  $F(3,0) = 72$ 

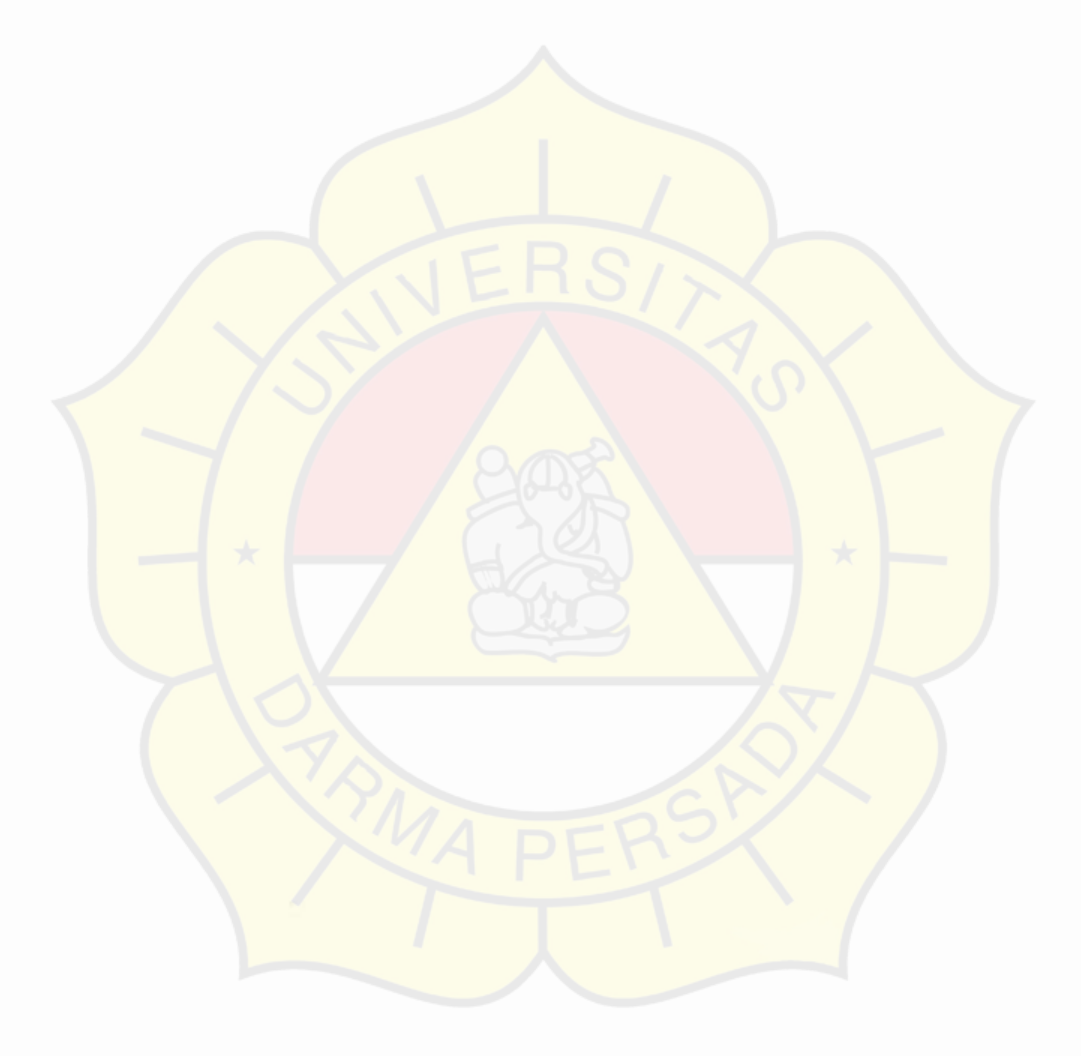